#### Kaltura Guide for Students

The Kaltura Media Platform is an all-in-one solution for recording, storing, and submitting video assignments in D2L Brightspace. Your professors may require you to submit a video presentation, take an interactive video quiz, or submit a video discussion post. Learn how to use Kaltura to complete these assignments on Brightspace.

### **Kaltura Capture**

Watch this walkthrough video to learn about the features of Kaltura Capture.

Kaltura Capture enables you to create high quality recordings. You can record yourself with a webcam, record your screen or presentation, or a combination of both.

### **How to Use Kaltura Capture**

Kaltura is built into every course in Brightspace. You can find it by clicking on Video on the NavBar.

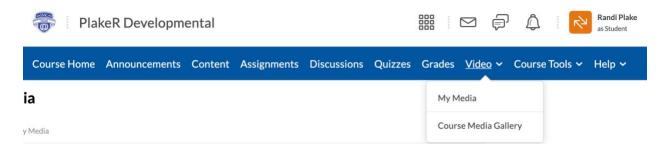

#### Resources

- How to Install the Kaltura Capture Application (video)
- How to Set and Create a Presentation Recording (video)
- How to Use Kaltura Capture for Students

### My Media and Course Media Gallery

My Media is located on the NavBar of the Brightspace homepage. It can always be easily accessed by clicking Video at the top of any Brightspace page. My Media is a repository for all of your videos, which can then be distributed to any of your courses.

Every user has a personal, searchable repository for viewing and managing private media content. The videos you record using Kaltura Capture will be published to My Media.

The Course Media Gallery is a searchable gallery of media content of a particular course. Basically, every video you create for a particular course gets stored here.

# My Media and Course Media Gallery Resources

- How to Use My Media (video)
- How to Use Course Media Gallery (video)
- How to Use My Media and Media Course Gallery
- How to Upload Media (upload from your computer or YouTube video)
- How to Edit Media

# **Submitting Video Assignments**

To submit an assignment from a video you made, you need to use the Insert Stuff button throughout Brightspace. Learn how <u>here</u>.

## **Interactive Video Quiz**

Your instructor may set an interactive quiz for you. Learn how to take an interactive video quiz here.